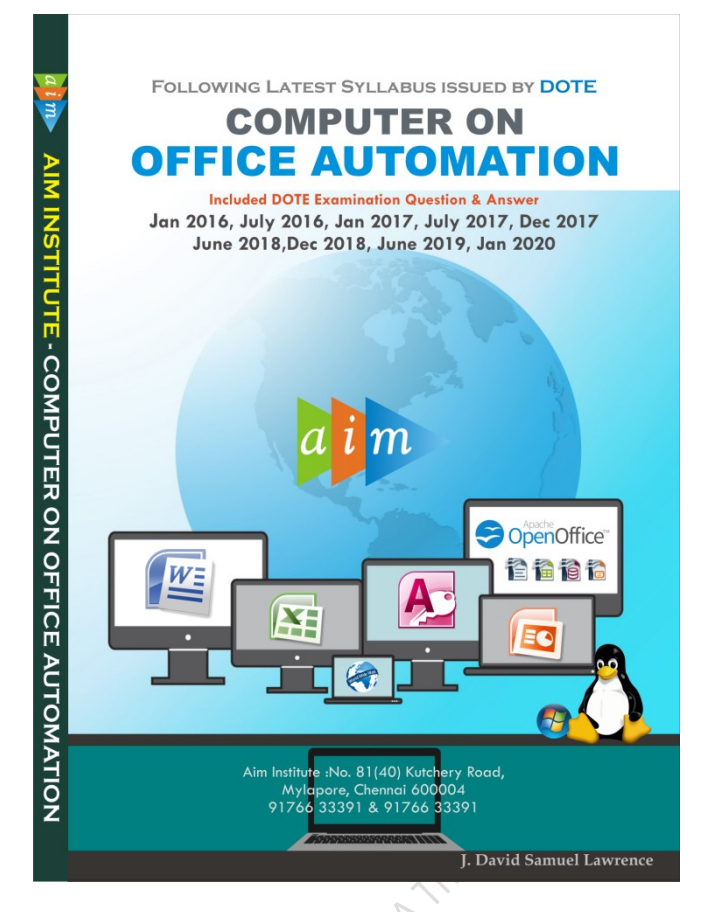

Computer On Office Automation Government Question Paper July 2016

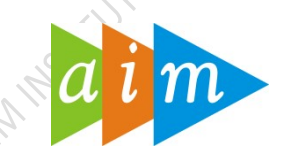

## AIM INSTITUTE –MYLAPORE

#### COMPUTER ON OFFICE AUTOMATION TRAINING CENTRE IN CHENNAI

#### JULY 2016

#### I. Fill in the blanks  $10x1=10$

- 1. In OpenOffice-Calc the file will be saved as extension(.ods)
- 2. is the extension of word files(.docx)
- 3. SMPS stands for Switch Mode Supply (Power)
- 4. In Linux is the command used to count the total number of words in a file(wc -w)
- 5. \_\_\_\_ is a way to convert data from a different format and copy it into msaccess(import)
- 6. In an E-mail id \_\_\_\_ denotes educational institutions(.edu)
- 7. Query is available in (access/base)
- 8. In Macro media flash SWF stands for Flash (Shock Wave)
- 9. **heta** function in MS-Excel is used to search, one column of data and find Data in the corresponding row. (Clookup)
- 10. DSL stands for Digital Line (Subscriber)

#### I. Match the following  $10x1=10$

- 1. Superscript a. Word
- 2. Scanner b. select entire worksheet
- 3. Cat c. Records
- 4. Writer d. Font effects
- 5. Ctrl+shift+spacebar e. Powerpoint
- 6. Table f. Create file
- 7. Excel g. web browser
- 8. Skype h. input device
- 9. Impress i. spread sheet
- 10. Internet explorer i. Video call

## 1-d,2-h,3-f,4-a,5-b,6-c,7-i,8-j,9-e,10-g

## III. Choose the best answer  $10x1=10$

- 1. Which of the following is an example of primary storage device? (a)Hard Disk b)CD-ROM c)Floppy disk d)RAM
- 2. CC in e-mail means a)Carbon copy b)copy to copy c)corrected copy d)console copy
- 3. What happens when you click on Insert >> picture? a)it insert a picture into a sheet b)it lets you to choose a picture to insert into a sheet c)it opens insert picture dialog box d)None of the above
- 4. From which menu you can insert header and footer in MS-Office?
	- a) Home b) View c) Design d)insert
- 5. Which of the following retains the information when the power to the system is turned off? a)CPU b)ROM c) DRAM d)DIMM
- 6. In Linux everything is stored as a a)file b) Directory c) executable d) None of the above
- 7. In which menu chart option is available in MS-Excel? a)Home b)Insert c) Data d) View
- 8. Which of the following is not a proprietary software?
	- a) Microsoft windows b)MS-Office c)Android d) openoffice
- 9. The shortcut key used in OpenOffice-writer for spell check is a)F7 b) F5 c) Android d) OpenOffice
- 10. In which application, you can create photo album in OpenOffice?

# a) Write b) Calc c)Impress d) Math

# $IV.$  Say TRUE or FALSE  $10x1=10$

- 1. Setting primary key to a field allows duplicate entries(False)
- 2. A byte is equivalent to 4 bits(False)
- 3. USB stands for Universal Synchronous Bus(False)
- 4. Font option is available in the Home menu in MS-Word(True)
- 5. In MS-excel, Tab is used for moving cursor to next cell in a row(True)
- 6. Special effects used to introduce slides in a presentation are called transition(True)
- 7. OpenOffice will not be able to read and write MS-Office files(True)
- 8. OpenOffice is legal for business or commercial purpose(True)
- 9. We cannot create charts using OpenOffice-Calc(False)
- 10. Mozilla Firefox is an example of web browser(True)

**Computer on Office Automation** 2

## V. Write short answers for the following  $15x^2=30$

- 1. What are the advantages of computer?(pg.no. 2)
- 2. What are the types of computer networks?(pg.no.18)
- 3. Write the steps to open a new presentation in MS-Powerpoint.(pg.no. 154).
- 4. What are the functions of OS?(pg.no.20)
- 5. What is the use of print preview? A software function that allows a user to see what a document will look like if printed. It also helps to correct the mistakes in the format.
- 6. What are the functions of Linux commands, 'whoami' and 'kill'?(pg.no.37 & 38)
- 7. What do you know about filtering in MS-Excel?(pg.no. 111)
- 8. List the names of database supported by OpenOffice-Base. MySQL, Adabas D, MS Access and PostgreSQL.
- 9. Write the formula for sum and average while working with MS-Excel. The sum() functions adds all the numbers in a given rage of cells that you specify as arguments. Ex. Addition  $=$ sum $(3,4,1)$  it returns 8

The average() functions average all the numbers in a given rage of cells that you specify as arguments. Ex.=average( $12;4;6$ ) – it Returns the results as 7.3 i.e.  $(12+4+6)/3$ 

- 10. What are the application packages present in OpenOffice.org? Writer, Calc, Impress and Base
- 11. What is an OpenOffice-Impress?(pg.no. 166)
- 12. Define workbook in OpenOffice-Calc.

Workbook is the file in which we work and store our data. A workbook contains many sheets, with various kinds of related information.

- 13. Define web browser.(pg.no. 177)
- 14. Define web.

The Web is the common name for the World Wide Web, a subset of the Internet consisting of the pages that can be accessed by a Web browser.

15. Write the uses of WhatsApp(pg.no. 181)

## VI. Writer answer in detail and the state of the state of the state of the state of the state of the state of the state of the state of the state of the state of the state of the state of the state of the state of the stat

- 1. (a) Explain the working principle of a computer with block diagram(pg.no. 7) Or
	- (b) Explain about input and output devices (pg.no. 14)
- 2. (a) Explain the types of Operating System (pg.no. 21) Or

(b) What is Linux? Write the features of Linux.(pg.no. 31)

3. (a) Write the steps to change margin and page size in MS-Office

## Change Margin

- In the ribbon, click the Page Layout tab.
- Click the Margins tool in the Page Setup group
- Click Custom Margins
- Change your right and left margins to one inch
- Click the default button

**Click Yes** 

#### Change Page Size

- In the ribbon, click the Page Layout tab.
- Click the Size tool in the Page Setup group
- Choose letter, legal, a<sub>3</sub>, a<sub>4</sub> size etc.,

Or

## (b)Write the functions of any ten options available in table menu, in OpenOffice Writer.

- Insert : To insert a table  $(Ctrl + F12)$
- Delete : To delete a table or a row or a column
- Select : To select a table or a row or a column
- Merge Cells : To bring together (merge) two or more cells in a row or a column
- Split Cells: To split a cell horizontally or vertically
- **Protect Cells : To protect a cell, row, column or a table**
- Merge Table: To join two consecutive table
- Split Table : To divide a single table into two
- AutoFormat : to format a table with the template designs
- Autofit: to make the table fit into the margin.

## 4. (a)How will you use formulae in MS-Excel?

Excel Functions are pre-designed formulas to perform simple and complex calculations. They accept arguments and return Values.

Functions are made-up of two parts - K.

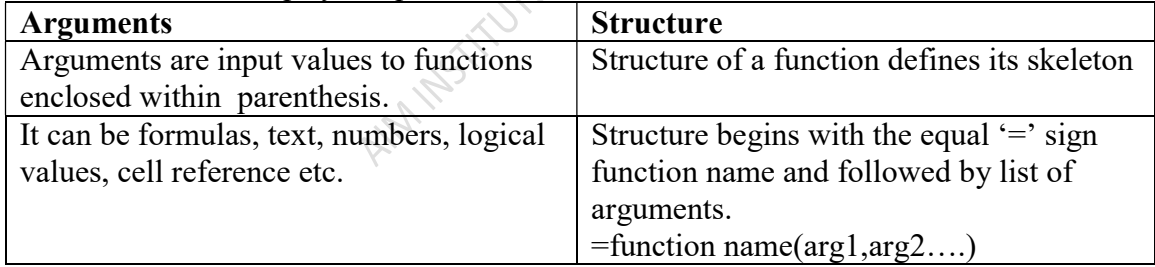

Important formula –SUM().The sum() functions adds all the numbers in a given rage of cells that you specify as arguments.

## Finding total in a ROW

- Click on the cell  $(Ex. f3)$
- Type=sign
- Type the function name sum
- $\bullet$  =sum(c3,d3,e3) or =sum(c3:e3)
- Press enter key, you will see the result.

## Using other Formulae

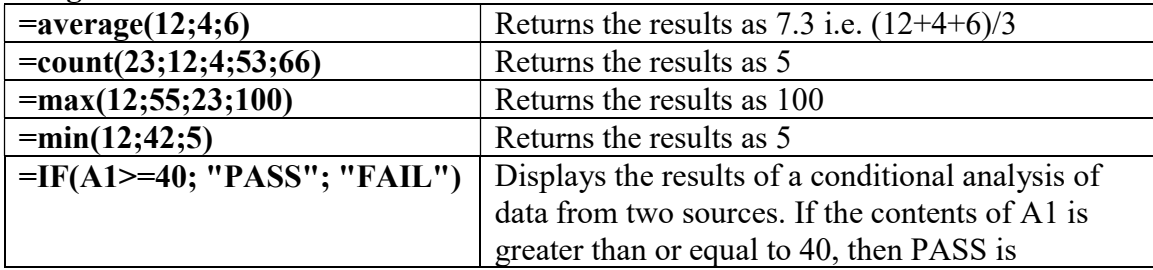

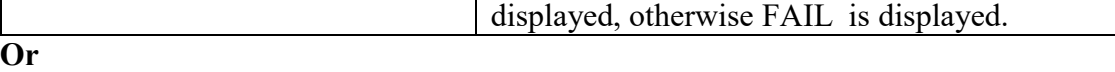

#### (b) Explain the steps to create chart in OpenOffice-Calc

Creating Charts A chart (Bar Chart, Pie chart) is a visual representation of data contained in a spreadsheet.

Procedures

- Open Open Office Calc, and Enter data
- Click the Insert menu, Chart…
- Chart and chart wizard will appear
- Choose Chart type(Column, Bar, Pie, etc., Click Next
- Select the data range, then click Next
- Customize the data range
- Add you chart title, x-axis, y-axis
- Choose Left/Right/Top/Bottom from Display Legend Radio Button
- Then Click Finish Button

## 5. (a) how will you insert a picture in a slide in MS-Powerpoint?

- Click insert tab  $\rightarrow$  Illustrations group  $\rightarrow$  Click Picture<br>■ Browse folder  $\rightarrow$  choose the file
- Browse folder  $\rightarrow$  choose the file
- Then Click Open

Or

- (b) How will you create a presentation in OpenOffice-Impress?(pg.no. 166)
- 6. (a) Explain the different types of internet connections.(pg.no. 176)

#### Or

## (b) Explain briefly about social networking sites.

#### Social Networking sites

A social networking site is an online platform that allows users to create a public profile and interact with other users on the website.

#### Facebook

 Facebook is a social networking site that makes it easy for you to connect and share with family and friends online.

 $\zeta$ 

- Originally designed for college students, Facebook was created in 2004 by Mark Zuckerberg while he was enrolled at Harvard University.
- Facebook benefits include as a social networking pros provides benefits for business and individuals too, such as making a group, chatting with clients, making an event, wall stickers, reliable platforms, news feed, etc.
- You can meet new people & have knowledge of various places, traditions  $\&$ culture.

#### **Twitter**

- Twitter is an American microblogging and social networking service on which users post and interact with messages known as "tweets". ...
- Registered users can post, like, and retweet tweets, but unregistered users can only read them

#### Instagram

Instagram is an American photo and video-sharing social networking service owned by Facebook, Inc.

AIMINSTITUTE COATEMANYS